# **Government of Manitoba**

How To Do an iMAQs Profile Search

**Mines Branch** 

Available in alternate formats upon request.

### *i*MaQs

### HOW TO CHECK IF CLIENT EXIST IN iMaQS

A business or an individual that has done transactions with Mines Branch may already have a profile in iMaQs.

To maintain the data integrity of iMaQs and avoid creating a duplicate record for the same business or individual, it is important to verify if a profile is already setup in iMaQs.

### CHECK #1: DOES YOUR PRIMARY CONTACT PERSON EXIST IN IMAQS?

### How to check?

To determine if your name already exist in iMaQs, please do the following:

- 1. Go to https://web33.gov.mb.ca/imaqs/
- 2. Do either a Mining or a Quarry Search. (Note: You don't have to login into iMaQs to do a search)

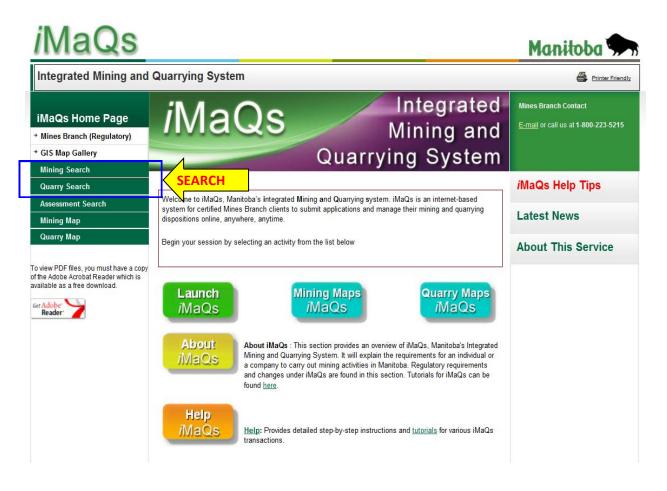

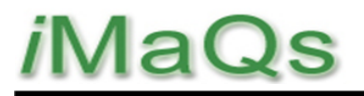

### HOW TO CHECK IF CLIENT EXIST IN iMaQS

3. Click on either Mining Search or Quarry Search

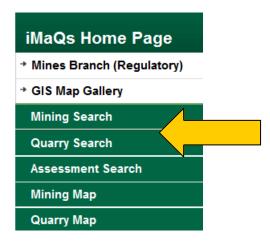

4. The Search Parameter page will open. Go to the Holder Name field.

| Search Parameters                                  |                                           |
|----------------------------------------------------|-------------------------------------------|
| Wildcards                                          | _ = single character                      |
| Can be used in fields marked with an asterisk (*)  | % = multiple characters                   |
| Disposition/Lease Type                             | All                                       |
| Status                                             | All                                       |
| Disposition/Lease Number                           |                                           |
| Disposition/Lease Name                             |                                           |
| Group Number                                       | Tips:                                     |
| Expiry Date                                        | From Use % for wildcard search            |
| ○ Recording Date                                   | Enter partial name to give you            |
| * Map Sheet                                        | (e more search results.                   |
| Legal Description                                  | LS SECTIVE Eg. John Smith<br>Enter: John% |
| * Holder Name                                      |                                           |
| iMaQs Certification Number                         | John%(Jbh                                 |
|                                                    |                                           |
| Staker Name                                        |                                           |
| * Client representative Name                       |                                           |
| ○ Client representative iMaQs Certification Number |                                           |
| Event Number                                       |                                           |

5. Enter the Holder Name. Enter a partial name to have more results. Let's say you are John Smith. Enter **John%** with the **percent symbol (%)** for a wildcard search. This way all the clients with **JOHN** in either in their First Name or Last Name will populate in the search result.

## *i*MaQs

### HOW TO CHECK IF CLIENT EXIST IN iMaQS

#### WHAT TO DO IF THERE IS A MATCH IN iMaQs

If one or more JOHN SMITH appears in the result, click View Client Details to confirm if any of those profiles could be yours.

| Client Detail              |                                 |
|----------------------------|---------------------------------|
| iMaQs Certification Number | 257953                          |
| Client Name                | Test Last Name, Test First Name |
| Address                    | 1395 Ellice Avenue              |
| City                       | Winnipeg                        |
| Province                   | MB                              |
| Country                    | CA                              |
| Postal Code                | R3G 3P2                         |
| E-mail Address             | sampleemail@test.com            |
| Held Disposition/Lease     | <u>0</u>                        |

Please note that the address might be incorrect.

### If the Client Name appears to be you but you are unable to determine if have done transactions with the Mines in the past, <u>please contact Mines Branch</u>

Send an email to Mines\_Br@gov.mb.ca with your Name, business name (if applicable), phone number and email address. Indicate the reason for your email, eg "Possible iMaQs Profile"

#### WHAT TO DO IF THERE'S NO MATCH IN iMaQs

If the search results do not have a match, please proceed to the next step: HOW TO CHECK IF CLIENT EXISTS IN ACCESSMANITOBA.